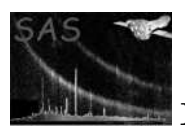

# rgsimplot

April 16, 2023

#### Abstract

Displays RGS Spectroscopy diagnostic plots.

## 1 Instruments/Modes

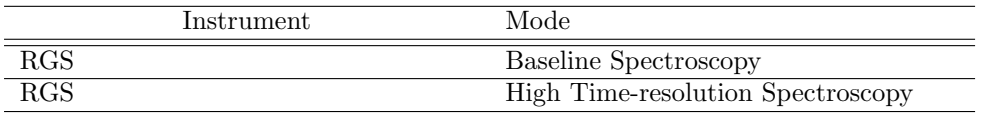

#### 2 Use

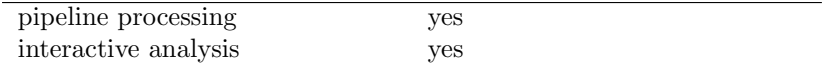

# 3 Description

This task displays an RGS Spectroscopy spatial–dispersion plot (displaying photon position in beta or lambda space) and an energy–dispersion plot (displaying photon energy against beta angle or lambda in the dispersion direction) created from an RGS event list by evselect. These plots provide extremely useful diagnostics of RGS spectroscopy data, allowing the user to gauge the potential cross-contamination of the RGS orders by pileup, scattering and partial events.

Details of the observation are also displayed in each plot. These include the observation and exposure IDs and the observation start and stop times.

The plots may be displayed in monotone or using a number of colour tables (e.g grey-scale, rainbow, heat), and any valid PGPLOT graphics device may be specified for the output. A linear, sqrt or logarithmic colour mapping can be specified by the user.

rgsregions extraction region files are overlaid on the energy–dispersion and spatial–dispersion plots. Examples of these are shown in Figure 1. in which a spatial extraction region and order extraction regions are overlaid on the full images.

rgsimplot produces an energy-dispersion plot in a format defined by the device parameter.

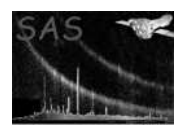

## 4 Parameters

This section documents the parameters recognized by this task (if any). Parameter Mand Type Default Constraints

withspatialset no boolean T Is a spatial–dispersion imageset going to be given to the task?

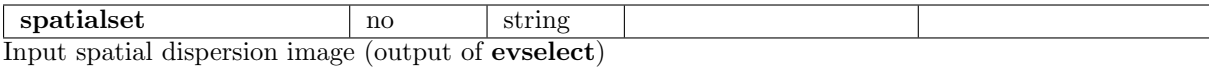

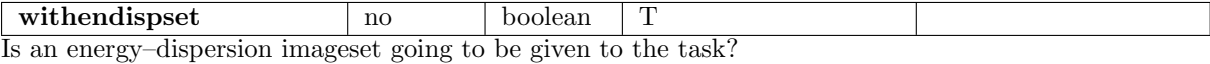

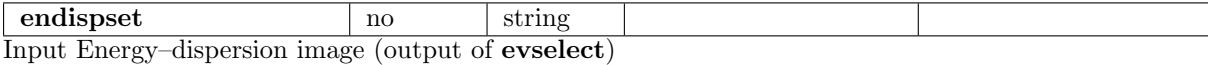

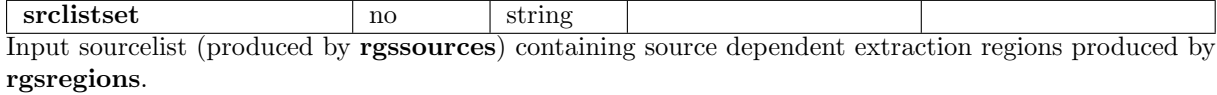

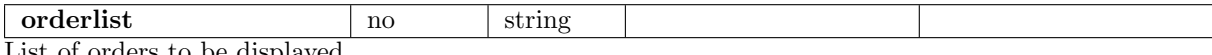

List of orders to be displayed.

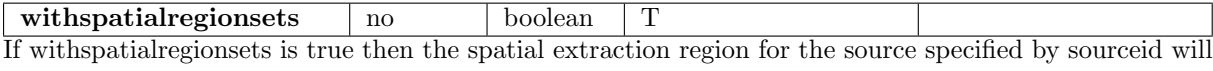

be read from the sourcelist and overlaid on the spatial–dispersion plot.

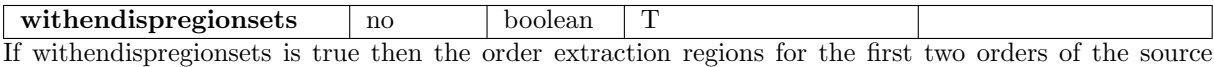

specified by sourceid will be read from the sourcelist and overlaid on the energy–dispersion plot.

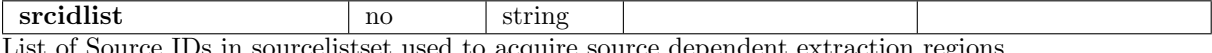

List of Source IDs in sourcelistset used to acquire source dependent extraction regions.

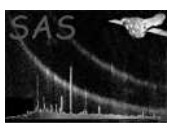

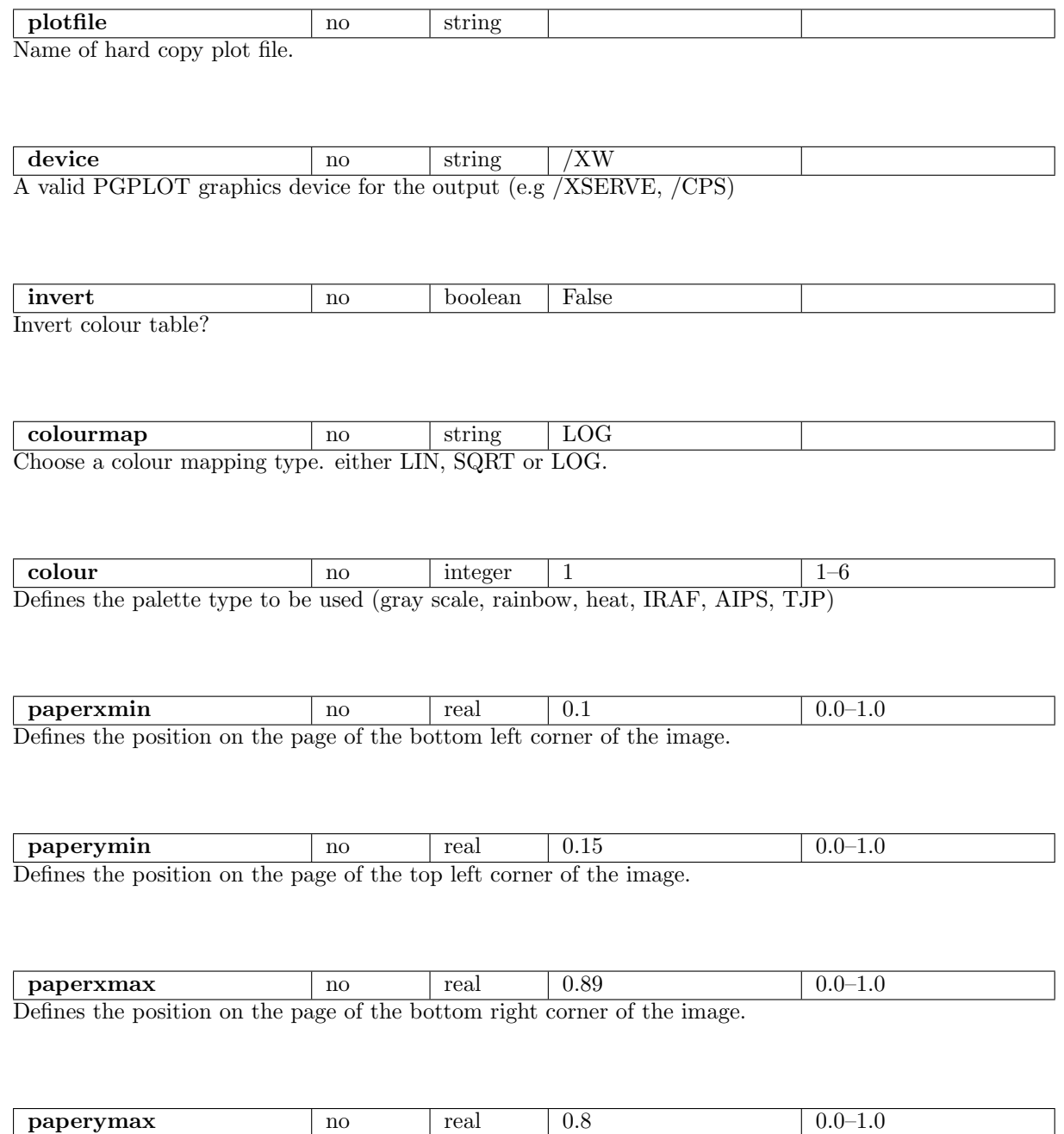

Defines the position on the page of the top right corner of the image.

### 5 Errors

This section documents warnings and errors generated by this task (if any). Note that warnings and errors can also be generated in the SAS infrastructure libraries, in which case they would not be documented here. Refer to the index of all errors and warnings available in the HTML version of the SAS documentation.

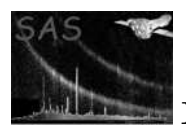

Unable to plot the coordinates of more than 3 sources (warning)

corrective action:

Unable to plot more than 11 fits regions in different colours (warning)

corrective action: Rest drawn in black

- Failed to delete temporary file (warning) Warn user corrective action:
- No spatial set supplied (fatal) Spatial plot requested - not supplied
- No energy dispersion supplied (fatal) Energy dispersion requested
- No Source list provided (fatal) Region sets requested
- No plot file supplied (fatal) Hard copy device selected
- Plot file already exists (fatal) SAS-CLOBBER set
- Unrecognised PGPLOT device (fatal) value in device parameter not recognised
- Nothing to plot (fatal) no plots chosen
- Invalid graph size (fatal) paperxmin=paperxmax
- Invalid graph size (fatal) paperymin=paperymax

## 6 Input Files

- 1. PPS RGS Spatial–Dispersion FITS Image (output from evselect)
- 1. PPS RGS Energy–Dispersion FITS Image (output from evselect)
- 1. RGS FITS sourcelist (output from regsregions)

#### 7 Output Files

1. RGS Spectroscopy diagnostic plot.

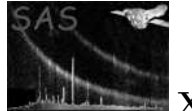

## 8 Algorithm

```
subroutine rgsimplot
read parameters
check for hardcopy filename if device requires.
set up the plotting page and colourmap
IF spatial and energy--dispersion imageset both available THEN
    split page.
END IF
IF spatial imageset available
     get a handle on the image dataset
    read observation information keywords
    get a handle on the image array
     read plotting information keywords and set up pgplot transformation matrix
    set up plotting window and viewport
    plot the image
    annotate the plotting axis using plotting information keyword values
     annotate plot with observation information
     IF spatial extraction region sets available
          get a handle on the sourcelist dataset
          look for block containing spatial region for designated sources
          from srcids parameter
          IF block present
              if source = srcid parameter
                 plot region in red
              else
                 plot region in green
              end if
          ENDIF
    END IF
 ENDIF
IF energy--dispersion imageset available
    get a handle on the image dataset
```
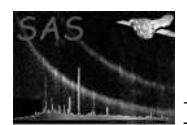

```
read observation information keywords
     get a handle on the image array
     read plotting information keywords and set up pgplot transformation matrix
     set up plotting window and viewport
     plot the image
     annotate the plotting axis using plotting information keyword values
     annotate plot with observation information
     IF order extraction region sets available
          get a handle on the sourcelist dataset
          FOR EACH order look for block containing order region for designated source
              IF block present
                 if source = srcid parameter
                    plot region in red
                 else
                    plot region in green
                 end if
             ENDIF
          END FOR
    END IF
ENDIF
end subroutine rgsimplot
```
#### 9 Comments

This task has now become purely a display task. evselect creates images from columns in the input eventlist.

#### 10 Future developments

- It might be useful to allow the user to overlay more than just the target source extraction regions in order to judge contamination from other sources in the field of view.
- A list of source IDs could be given and looped internally, plotting each adiitional region with a different colour to the target source and an ID subscript. –NOW IMPLEMENTED–

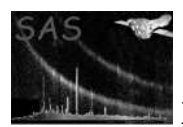

• It might also be useful to add an aditional axis Channels describing the channels used to construct the spectrum so that this plot can be compared to the spectral plots produced by rgsspecplot.

#### 10.1 CAL usage

• None

## References

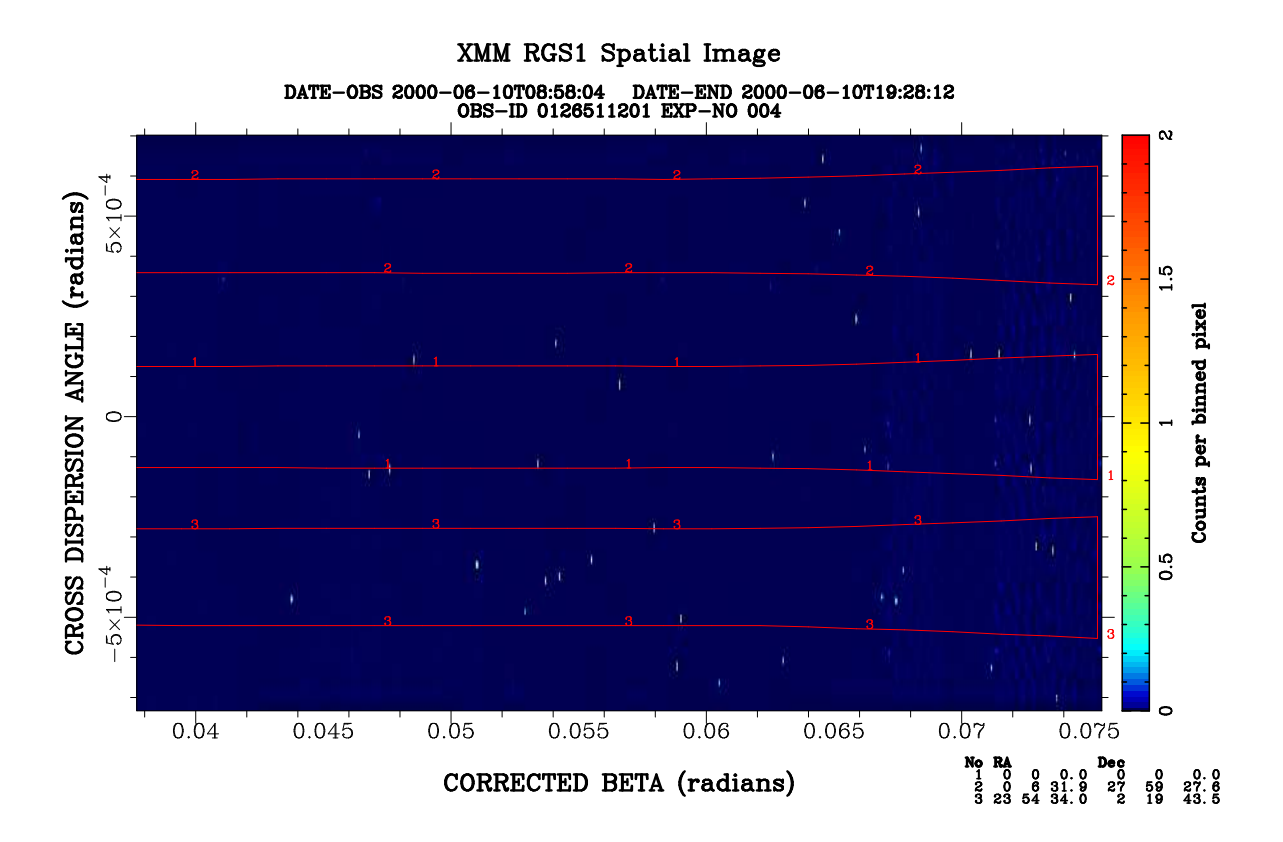

XMM RGS1 Orders Image

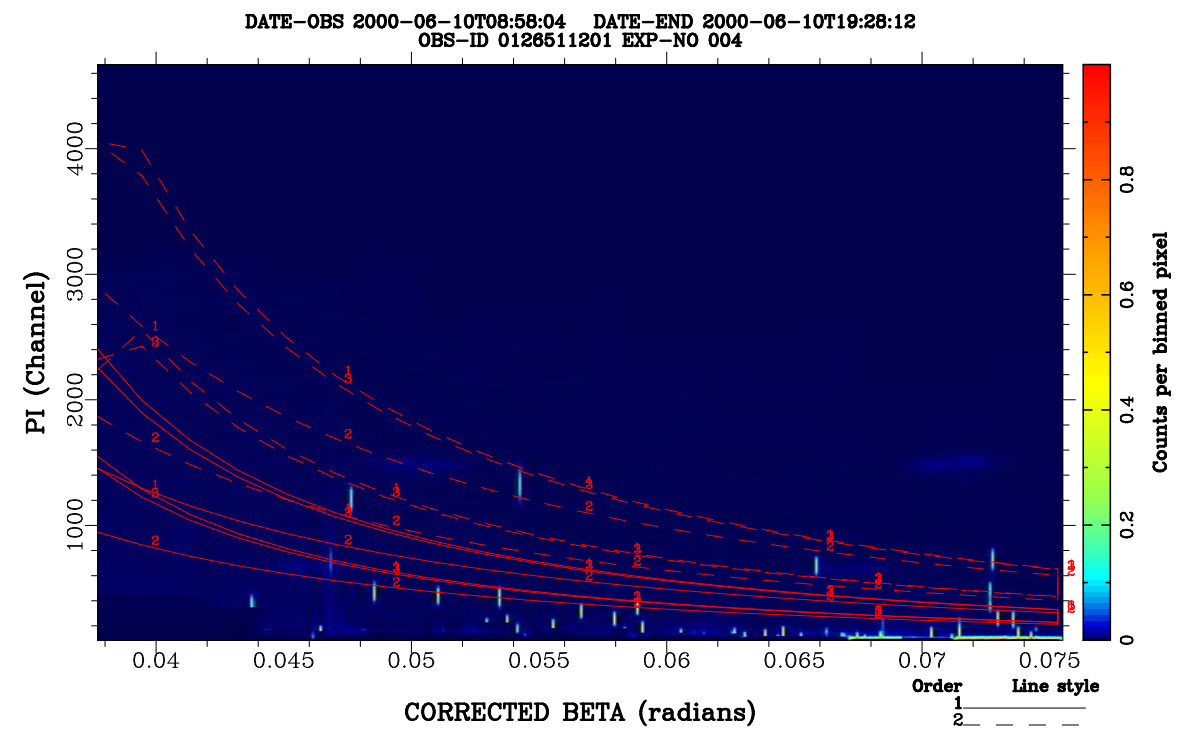

resimplot version 1.16

Figure 1: Examples of rgsimplot PPS product: Plot showing both diagnostic plots with overlaid extraction regions.